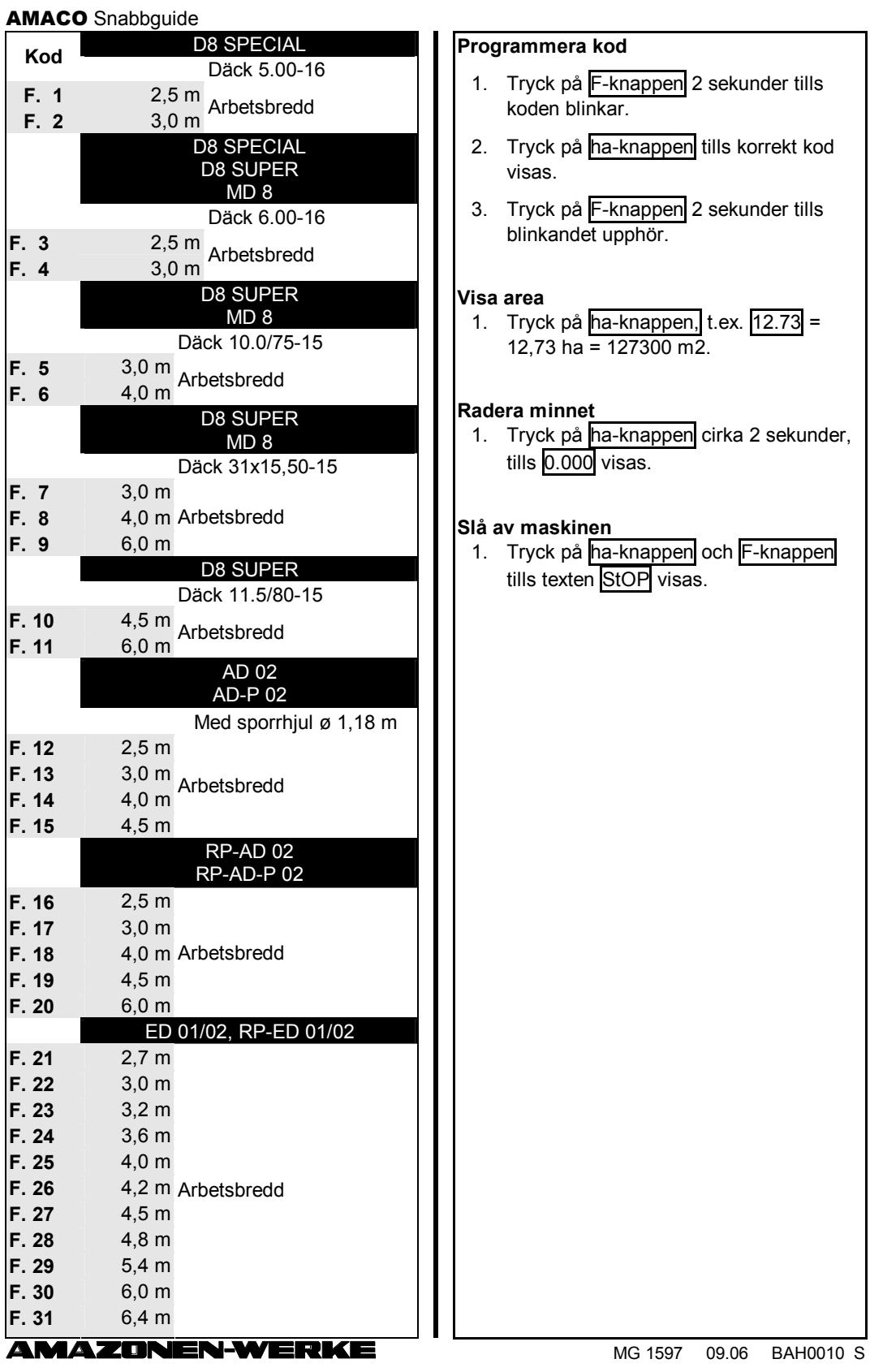

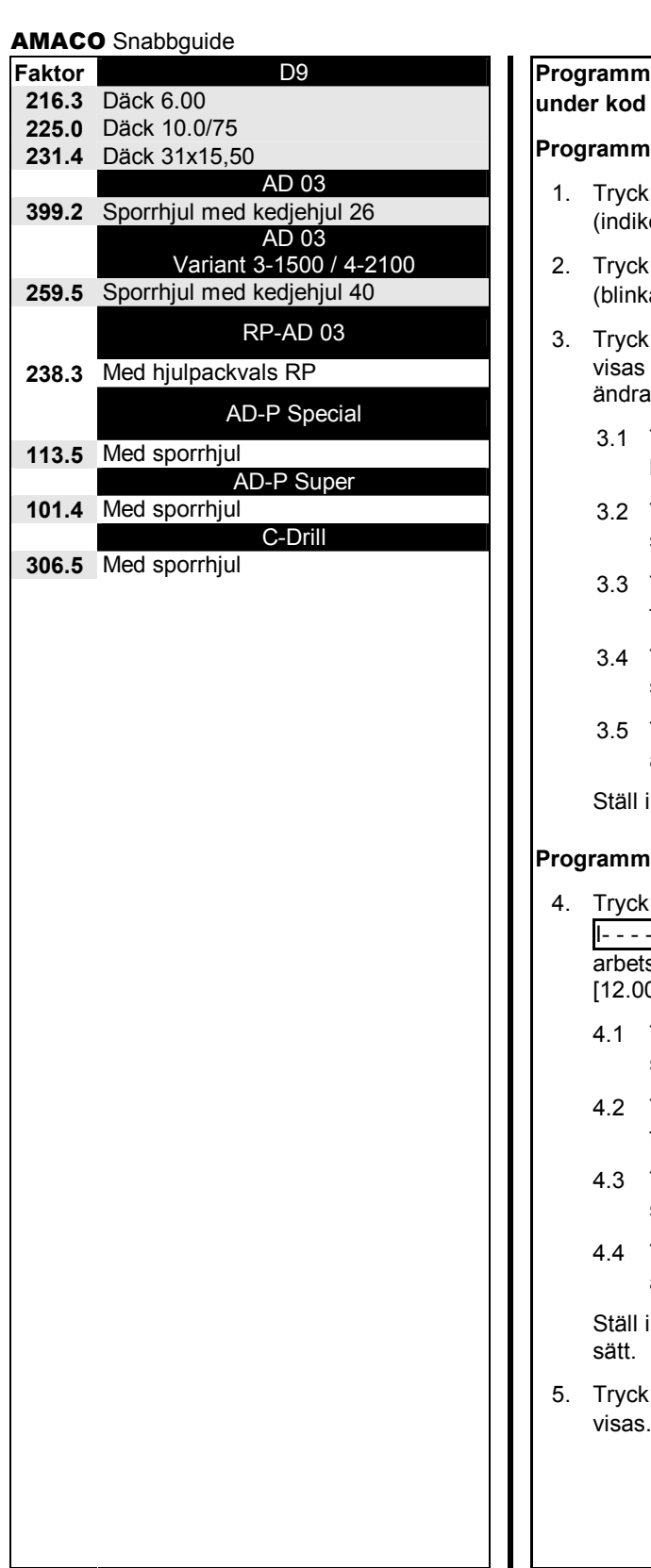

## **Programmera faktor och arbetsbredd under kod F. 0**

## **Prafaktor**

- på F-knappen 2 sekunder  $\overline{\text{ering:}}$  koden blinkar).
- på ha-knappen tills F.0 visas (ar).
- på F-knappen tills symbolen o snabbt och den faktor som ska  $as$  (t.ex. [168.1]) visas.
	- Tryck på ha-knappen tills kommatecknet står i rätt position.
	- Tryck på F-knappen. Den första siffran blinkar.
	- Tryck på ha-knappen tills den första siffran är korrekt.
	- Tryck på F-knappen. Den andra siffran blinkar.
	- Tryck på ha-knappen tills den andra siffran är korrekt.

in önskad faktor på detta sätt.

## **Programmera arbetsbredd**

- på F-knappen tills symbolen I visas snabbt och den <u>-</u><br>sbredd som ska ändras (t.ex. 0]) visas.
	- Tryck på F-knappen. Den första siffran blinkar.
	- Tryck på ha-knappen tills den första siffran är korrekt.
	- Tryck på F-knappen. Den andra siffran blinkar.
	- Tryck på ha-knappen tills den andra siffran är korrekt.

in önskad arbetsbredd på detta

på F-knappen tills koden F.0 visas.

**AMAZONEN-WERKE** 

MG 1597 09.06 BAH0010 S